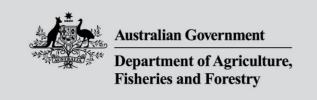

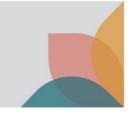

## How do I view import conditions and apply for an import permit for the Australian external territories?

This task card demonstrates how to view import conditions and apply for an import permit for importing goods into the Australian External Territories of Norfolk Island, Christmas Island and the Cocos (Keeling) Islands.

## **Login to BICON**

NOTE: To apply for an import permit you must have a registered BICON account and be logged into that account.

Refer to the series of **Account Registration and Maintenance** task cards found in the **Help** tab to determine which registration type is right for you or your organisation.

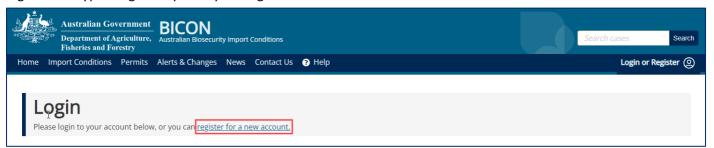

## Searching for an external territories case

Under Quick Search, select Advanced Search. This will cause the advanced search options to be displayed.

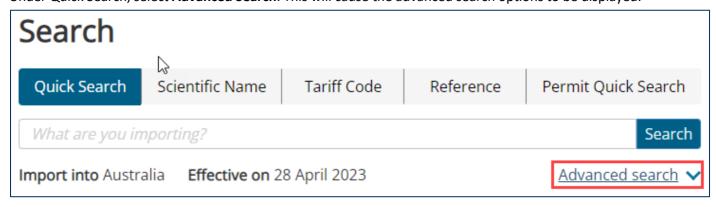

Select the desired external territory within the Import into advanced search option and search for your commodity.

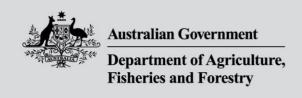

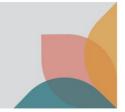

| Quick Search Scient | entific Name Tariff Code |                   |
|---------------------|--------------------------|-------------------|
| What are you import | ing?                     | Search            |
| Import into         | Effective on             | Advanced search ^ |
| Australia           | 28/Apr/2023 🛗            |                   |
| ✓ Cocos Islands     |                          |                   |
| Christmas Island    |                          |                   |
| Norfolk Island      |                          |                   |

## Applying for an import permit for Australian external territories

Select Apply Now at the bottom of your Import Conditions page.

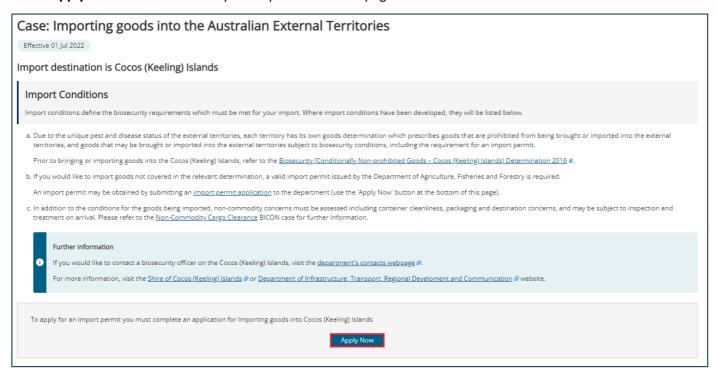

TIP: For further information on how to apply for an import permit, refer to the **Permit Application and Maintenance** section of the **BICON Help** page.

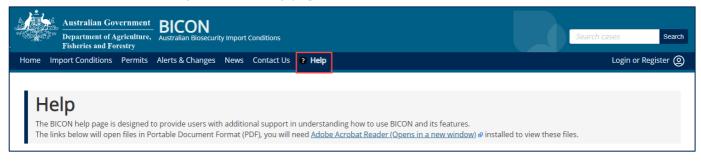